# MTS-SMART Downloads

Download Desktop-Software und Benutzerhandbuch für MTS-SMART, Gerätemanagement mit Smartphones und QR-Codes.

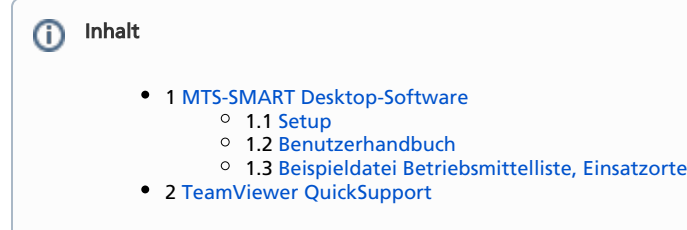

## <span id="page-0-0"></span>MTS-SMART Desktop-Software

### <span id="page-0-1"></span>Setup

Download: (Januar 2024) [MTS-Smart-Setup-1.8.1.26.zip](https://doku.mts-online.de/download/attachments/122781892/MTS-Smart-Setup-1.8.1.26.zip?version=1&modificationDate=1707755210267&api=v2)

## <span id="page-0-2"></span>Benutzerhandbuch

Download: [Handbuch\\_MTS-SMART\\_v1.8.pdf](https://system.mts-server.de/Files/Handbuch_MTS-SMART_v1.8.pdf)

### <span id="page-0-3"></span>Beispieldatei Betriebsmittelliste, Einsatzorte

#### Download:

- [MTS-SMART\\_Vorlage\\_Betriebsmittel-Stammdaten\\_Import\\_061222.xls](https://doku.mts-online.de/download/attachments/122781892/MTS-SMART_Vorlage_Betriebsmittel-Stammdaten_Import_061222.xls?version=1&modificationDate=1670923022443&api=v2)
- [MTS-SMART\\_Vorlage\\_Einsatzorte\\_Import.xls](https://doku.mts-online.de/download/attachments/122781892/MTS-SMART_Vorlage_Einsatzorte_Import.xls?version=3&modificationDate=1648562250615&api=v2)
- [MTS-SMART\\_Vorlage\\_Benutzer\\_Import.xls](https://doku.mts-online.de/download/attachments/122781892/MTS-SMART_Vorlage_Benutzer_Import.xls?version=1&modificationDate=1667213969755&api=v2)

## <span id="page-0-4"></span>TeamViewer QuickSupport

#### Download:<https://download.teamviewer.com/download/TeamViewerQS.exe>

Bitte laden Sie TeamViwer QuickSupport herunter und installieren Sie diesen, sofern Sie noch kein TeamViewer auf Ihrem Rechner haben. So können wir uns für die Einrichtung von MTS-SMART zusammenschließen.